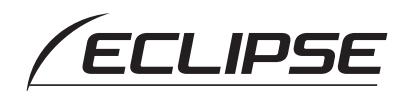

# Quick Start guide

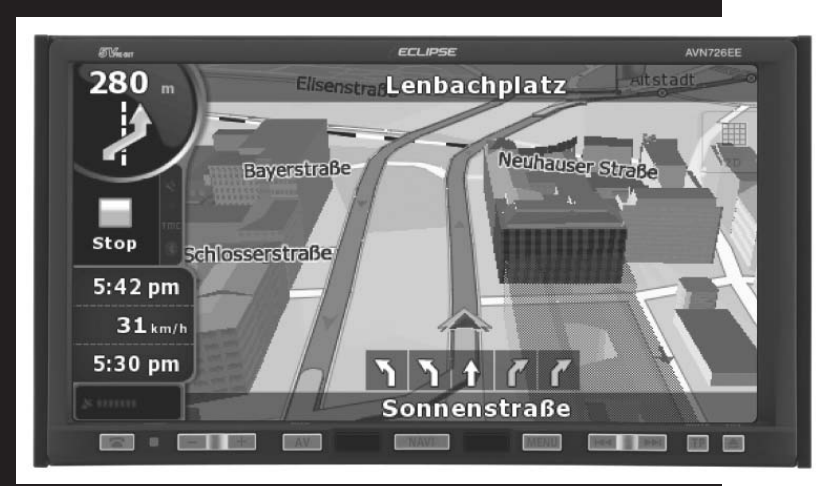

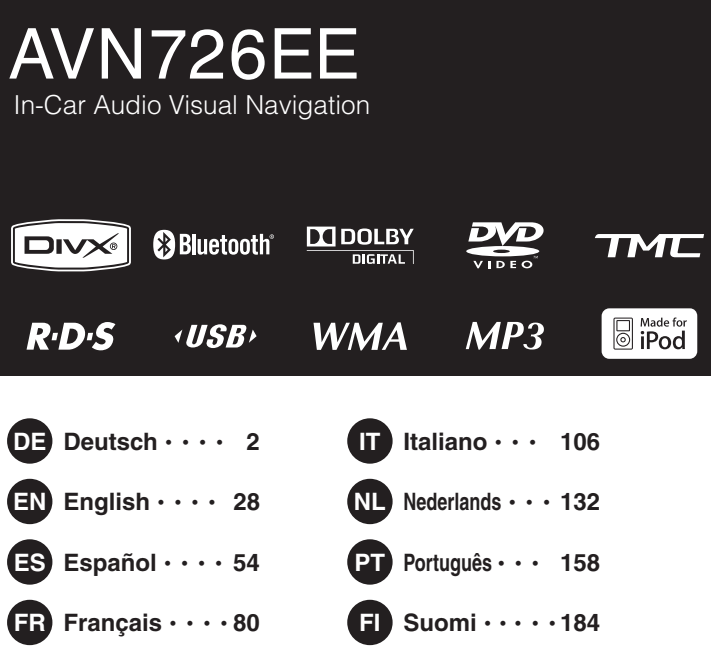

# **FUITSU TEN**

<span id="page-1-0"></span>Agradecemos o facto de ter adquirido esta unidade principal.

Leia este manual para um funcionamento correcto.

Sugerimos que, após a leitura do mesmo, o guarde num local seguro para referência futura.

Os símbolos descritos abaixo encontram-se neste manual de instruções, bem como no próprio dispositivo, de modo a garantir que seja utilizado de forma adequada e segura e para evitar lesões ou danos materiais. Certifique-se de que compreende o significado destes símbolos antes de ler o resto do manual.

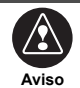

O sinal indica uma situação em que o manuseamento incorrecto através do não cumprimento de um sinal pode resultar em morte ou em lesões pessoais graves.

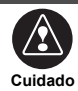

Este sinal indica uma situação em que o manuseamento incorrecto através do não cumprimento de um sinal pode resultar em lesões pessoais ou unicamente em danos materiais.

Os seguintes símbolos irão anteceder informações úteis para evitar danos à unidade principal e para que esta funcione sem sobressaltos.

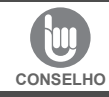

Siga este conselho para evitar anomalias ou danos à unidade principal. Realize a acção indicada caso ocorra uma anomalia.

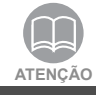

Informações úteis para um funcionamento sem sobressaltos. Factos a ter em conta quando estiver a funcionar.

- Leia todos os materiais que vêm com o produto, tal como os manuais e as garantias.
- A ECLIPSE não se responsabilizará pelo desempenho insatisfatório do produto devido ao não cumprimento destas instruções.
- As alterações às especificações do produto poderão resultar em diferenças entre o conteúdo do manual e as características do produto.

### **ACUIDADO**

Existe a possibilidade de os botões tácteis do ecrã de visualização não funcionarem correctamente se a condensação se formar no seu interior. Em tal caso, não tente pô-los em funcionamento até a condensação ter evaporado.

#### **Manuseie este manual com cuidado.**

Abrir ou puxar as páginas com força pode fazer com que estas caiam da capa. Utilize o manual cuidadosamente.

## **Índice**

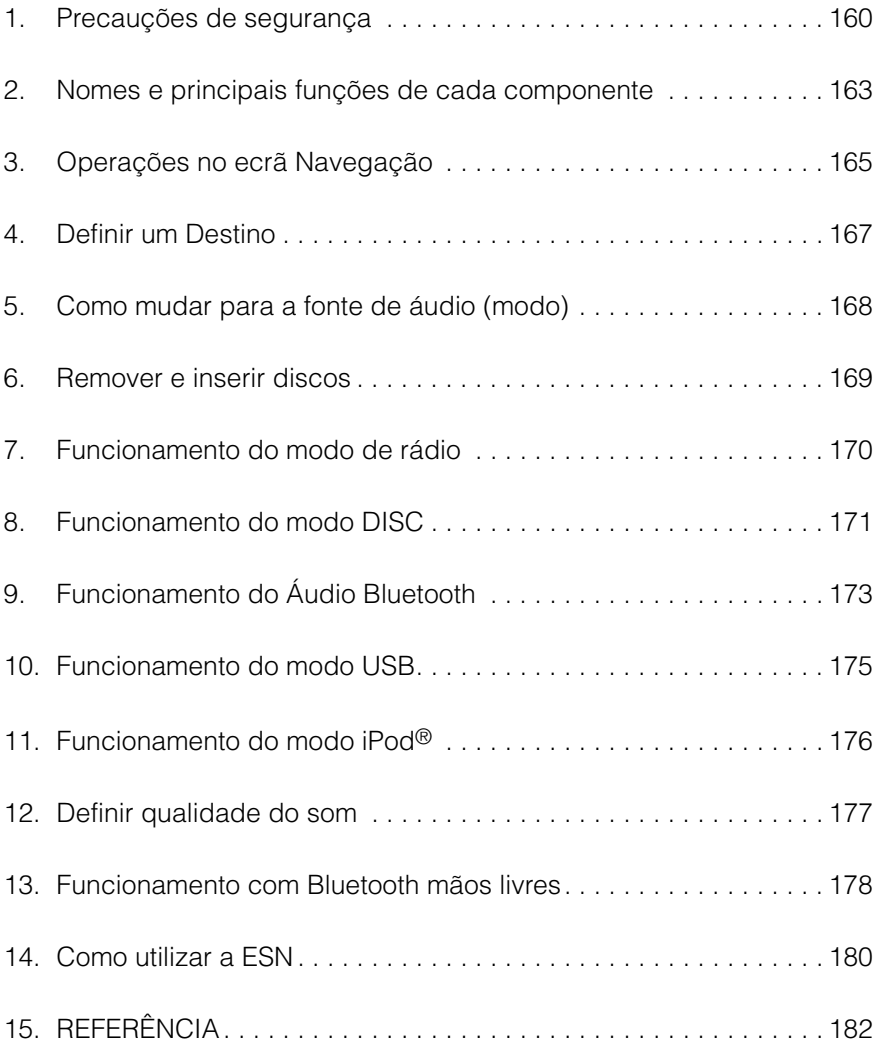

<span id="page-3-0"></span>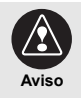

- Não modifique este sistema para ser utilizado de outra forma além da que se encontra aqui especificada. Não contorne os procedimentos de instalação aqui descritos; a ECLIPSE não se responsabilizará por danos como, entre outros, lesões graves, morte ou danos materiais resultantes de instalações que permitam um funcionamento não desejado.
- Alguns dispositivos requerem a utilização de pilhas. Nunca coloque aparelhos que requeiram a utilização de pilhas onde as crianças possam aceder às mesmas. Se uma pilha for engolida, procure ajuda médica imediatamente.
- Quando o veículo estiver em movimento, nunca tire os olhos da estrada para regular a unidade principal. Deverá prestar atenção à estrada para evitar acidentes; não deixe que o funcionamento ou a regulação da unidade principal o distraiam e o impeçam de conduzir o veículo correctamente.
- O condutor não deverá olhar para o ecrã enquanto estiver a conduzir. Podem ocorrer acidentes se não prestar atenção à sua condução.
- Não coloque objectos estranhos na ranhura de inserção de discos ou no terminal de entrada USB. Poderão ocorrer incêndios ou choques.
- Não desmonte nem altere esta unidade principal. Poderão ocorrer acidentes, incêndios ou choques.
- Não deixe que entre água nem objectos estranhos nas peças internas desta unidade principal. Poderá ocorrer fumo, incêndios ou choques.
- Não utilize o equipamento quando houver uma anomalia na unidade principal (o ecrã não está aceso ou não dá som). Poderão ocorrer acidentes, incêndios ou choques.
- Substitua sempre os fusíveis por fusíveis com a mesma capacidade e características. Nunca utilize um fusível com uma capacidade superior à original. A utilização do tipo incorrecto de fusível poderá provocar um incêndio ou danos graves.
- Se entrarem objectos estranhos ou água na unidade principal, se sair fumo ou sentir um cheiro esquisito, pare imediatamente de utilizar o equipamento e contacte o revendedor. Poderão ocorrer acidentes, incêndios ou choques se continuar a utilizar o equipamento nessas condições.
- O condutor não deverá mudar o disco nem o dispositivo USB nem utilizar o iPod enquanto estiver a conduzir. Uma vez que poderão ocorrer acidentes por não prestar atenção à sua condução, primeiro deverá parar ou estacionar o carro num local seguro e depois remover ou inserir o disco e/ou o USB, bem como controlar o iPod.
- Os sacos de plástico e as embalagens podem provocar sufocação e morte. Manter afastado dos lactentes e das crianças. Nunca coloque sacos ou embalagens à volta da cabeça ou na boca de alguém.
- Certifique-se de que estaciona o veículo num local seguro e de que puxa o travão de mão antes de ver DVD ou vídeos. Por razões de segurança, apenas será emitido o som de DVD ou de vídeos enquanto o veículo estiver em movimento.

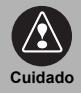

- A ligação e instalação desta unidade principal requer conhecimentos e experiência. Recomenda-se a instalação por profissionais. Consulte o revendedor ou um instalador profissional. As ligações incorrectas dos cabos podem danificar a unidade principal ou interferir com o funcionamento seguro do veículo.
- Utilize as peças acessórias apenas conforme especificado. A utilização de outras peças pode danificar a unidade principal ou fazer com que as peças se desloquem e caiam ou se separem da unidade principal.
- Não impeça a saída de ar dos dissipadores de calor ou das saídas de ar desta unidade principal. Ao impedir a saída de ar fará com que o interior da unidade principal sobreaqueça e poderá ocorrer um incêndio.
- Faça as ligações conforme especificado no manual de instalação. Se as ligações não estiverem correctamente feitas, poderão ocorrer incêndios ou acidentes.
- Mantenha o volume num nível adequado para que possa ouvir sons provenientes do exterior do veículo, incluindo sons de aviso, vozes e sirenas. Se não o fizer, poderá provocar um acidente.
- Tenha atenção para que as mãos e os dedos não fiquem presos quando regular o ângulo de inclinação ou fechar o ecrã. Poderá resultar em lesões.
- Não toque em peças da unidade principal que dissipem calor porque pode resultar em queimaduras.
- O volume deverá ser regulado para um nível moderado para evitar danos auditivos quando a unidade principal estiver ligada.
- Não utilize o equipamento quando o som não estiver a ser correctamente emitido, como por exemplo em caso de distorção.
- Esta unidade principal utiliza luz laser invisível. Não desmonte nem altere esta unidade principal. Se ocorrerem problemas, contacte o revendedor onde comprou a unidade principal.

A alteração desta unidade principal poderá provocar a exposição a emissões de laser (agravamento da visão) ou resultar em acidentes, incêndios ou choques.

- Se deixar cair a unidade principal ou se a parte exterior aparecer partida, desligue a alimentação da unidade principal e contacte o revendedor. Se o equipamento for utilizado neste estado, poderão ocorrer incêndios ou choques.
- Uma etiqueta de PRODUTO?LASER?CLASSE 1 encontra-se afixada na parte superior desta unidade.

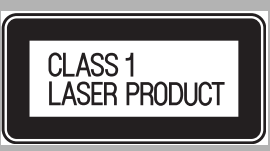

• Em conformidade com a Directiva Europeia 2002/

96/EC (relativa a resíduos de equipamentos eléctricos e electrónicos = WEEE), este produto, que tem uma etiqueta de um contentor de lixo com rodas, não pode ser eliminado juntamente com o lixo doméstico nos Estados-Membros da UE.

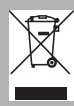

WEEE: Resíduos de Equipamentos Eléctricos e Electrónicos

Ao eliminar este produto num Estado-Membro da UE, faça-o correctamente em conformidade com as leis desse Estado, por exemplo devolvendo-o ao distribuidor. Os resíduos de equipamentos eléctricos e electrónicos têm efeitos potenciais no ambiente e na saúde humana em resultado da presença de substâncias perigosas. Pode ajudar a eliminar esses efeitos e a melhorar a reutilização/reciclagem/outras formas de recuperação com a sua cooperação.

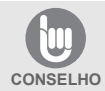

- Quando há vibrações frequentes, por exemplo ao conduzir numa estrada em mau estado, a unidade principal poderá não funcionar normalmente por não conseguir ler dados do disco.
- A condensação pode acumular na objectiva, com a função que requer a leitura de CD e DVD, imediatamente depois de ligar o aquecimento quando as temperaturas estiverem frias. Aguarde cerca de 1 hora até que a condensação se evapore e a unidade principal funcione normalmente. Contacte a loja onde comprou o equipamento se o funcionamento não voltar ao normal após várias horas.
- Ao utilizar esta unidade principal imediatamente depois de a ter adquirido ou após tê-la guardado sem estar ligada à bateria do veículo, o local actual pode não ser exibido com precisão. Aguarde um momento e o posicionamento do GPS corrigirá a posição exibida.
- Esta unidade principal é um equipamento de precisão e as informações que nele registar depois da aquisição podem perder-se em resultado de electricidade estática, barulho eléctrico, vibração e outras influências. Recomenda-se que guarde um registo separado das informações que armazena na unidade principal.
- Não se esqueça de que os seguintes acontecimento não são cobertos pela garantia.
	- 1) A corrupção ou a perda de dados armazenados na unidade principal resultantes de falha ou de funcionamento incorrecto da unidade principal ou de problemas com a mesma, ou devido aos efeitos de barulhos eléctricos ou outras influências.
	- 2) A corrupção ou a perda de dados armazenados na unidade principal por parte do comprador resultante da má utilização da unidade principal por parte do comprador ou de terceiros.
	- 3) A corrupção ou a perda de dados armazenados na unidade principal por parte do comprador resultante de falha/reparação da unidade principal.
- \* Não se esqueça que ao instalar ou ao utilizar a unidade principal considera-se que concordou com os pontos acima.

### <span id="page-6-0"></span>**2. Nomes e principais funções de cada componente**

Pode operar este receptor premindo os botões do painel (interruptores do painel) ou tocando nos interruptores do ecrã (interruptores de toque).

### **Botões do painel**

Prima os botões do painel para operar o dispositivo.

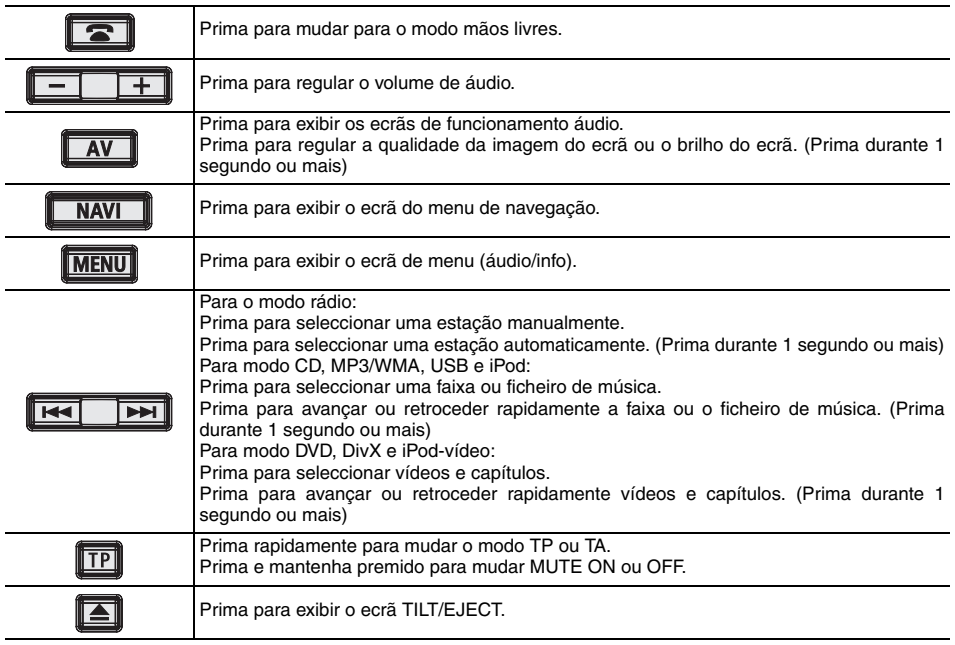

### **Interruptores de toque**

Pode operar a unidade principal tocando em interruptores no ecrã.

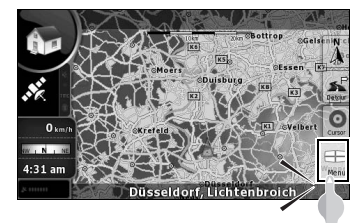

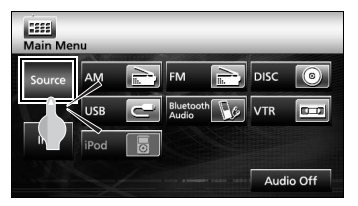

#### **ACUIDADO**

Toque nestes interruptores com os dedos. A utilização de uma caneta, de um lápis ou de outro objecto com uma ponta dura ou afiada para tocar no ecrã poderá causar danos.

### **Funcionamento do ecrã depois de ligar a alimentação**

Quando o motor estiver ligado, o DVD/áudio liga-se automaticamente e aparece o ecrã Cuidado. Após a selecção do idioma, toque em [I Agree] para mudar para o ecrã de Navegação. A alimentação desliga-se quando o motor é desligado.

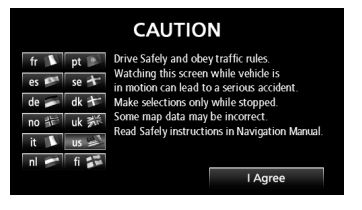

#### **ATENÇÃO**

Prima [NAVI] se o ecrã de navegação não aparecer. Prima [MENU] e depois toque em [AUDIO OFF] se o áudio ou o DVD não se ligarem.

#### **Definir o modo de funcionamento de navegação**

A unidade principal fornece uma escolha de modos de funcionamento ("Modo simples" e "Modo avançado"), fornecendo cada um deles diferentes menus e definições. A configuração das operações de navegação e do ecrã do mapa é quase a mesma em cada modo. Este documento descreve as operações de navegação básicas disponíveis no "Modo simples". Consulte o manual da ECLIPSE da Internet para ver operações de navegação avançadas ("Modo avançado").

Quando a alimentação da unidade principal for ligada pela primeira vez, o ecrã muda para a ordem apresentada abaixo.

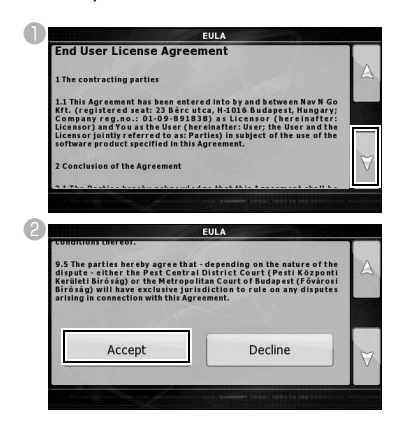

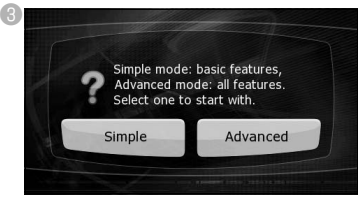

- O "Modo simples" ou o "Modo avancado" podem ser mudados posteriormente.
- As características e definicões disponíveis em cada modo são como se segue:
- a Disponível no **Simple mode**
- b Disponível no **Advanced mode**

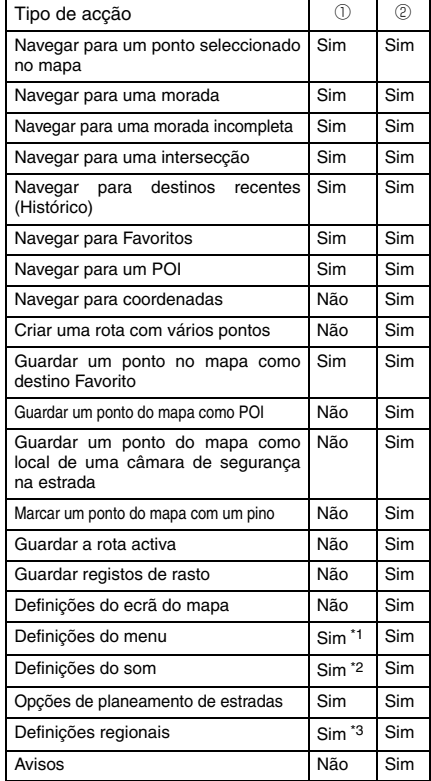

\*1: Apenas imagem de fundo

\*2: Apenas volume principal

\*3: Apenas selecção de idioma

### <span id="page-8-0"></span>**Regulação do ecrã Navegação**

O ecrã do mapa é o ecrã da unidade principal mais utilizado. Pode ser acedido a partir do menu Navegação tocando em [MAP].

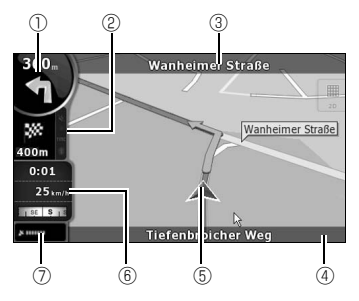

- $<sup>①</sup>$  Informações principais</sup> ex) Evento na próxima rota
- <sup>2</sup> Informação secundária ex) Evento da segunda rota
- 3 Próxima rua
- d Estrada actual e número de casa à esquerda e à direita
- **E** Marca a posição do seu carro
- **6** Ecrã de informações da viagem

ex.) Informações sobre a velocidade (a sua velocidade actual e o limite de velocidade da estrada em que está a conduzir)

Informações sobre a hora (hora actual do GPS, estimativa do tempo de chegada ao destino, tempo restante até à chegada ao destino e tempo até ao ponto de caminho seguinte)

Informações sobre a distância (distância restante até ao destino, distância até ponto de caminho seguinte e altitude actual)

Bússola (Mostra a direcção para onde se dirige quando o mapa estiver a rodar automaticamente (3D) e quando estiver sempre virado para Norte (2D).)

 $\oslash$  Sensibilidade de recepção do GPS: Quando a posição do GPS estiver disponível, a unidade principal marca a sua posição actual com o ícone no mapa.

#### **Mover o mapa**

Arrastar o ecrã do mapa permite-lhe deslocarse para a posição desejada.

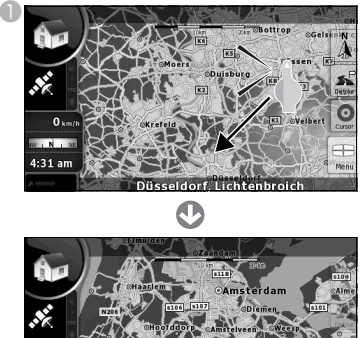

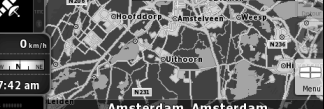

### **Altere a escala do mapa**

Ao tocar o ecrã do mapa, aparecem os interruptores [+] e [-].

Toque no interruptor [-] e o mapa diminui. Toque no interruptor [+] e o mapa aumenta.

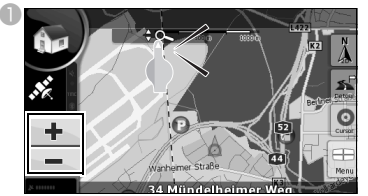

Os interruptores [+] e [-] também podem ser apresentados ao tocar o interruptor do controlo do mapa.

#### **Altere a orientação do mapa**

 $\blacksquare$  Toque no interruptor de toque de modo de visualização para mudar a apresentação do mapa.

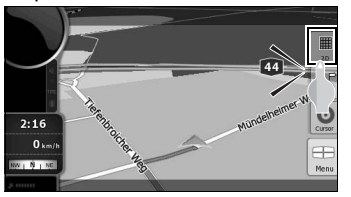

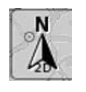

雦  $2D$ 

Exiba sempre o mapa de forma a que o norte esteja na parte superior, independentemente da direcção em que viaja o carro.

Exiba sempre o mapa de forma a que a direcção em que viaja o carro fique na parte superior.

₩ 3D

: Exiba uma imagem a 3D do mapa. A imagem a 3D apresenta uma visualização de deslocação para norte e em frente.

#### **Funcionamento do ecrã "Menu de navegação"**

Prima [Menu] para exibir o ecrã do "Menu de navegação". No ecrã do "Menu de navegação", podem ser apresentados os ecrãs do menu para Navegação e as definições.

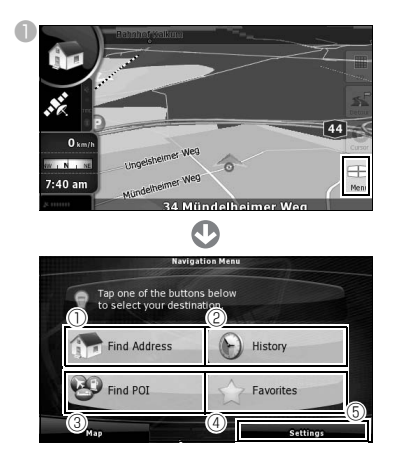

a [Find Address]:

Ao inserir uma morada, o mapa correspondente a esse ponto (ou área) pode ser apresentado.

b [History]:

Pode ser apresentado o mapa das proximidades de um destino anteriormente definido.

**<sup>3</sup>** [Find POI]:

Ao inserir o nome de um ponto de interesse (POI), pode ser apresentado o mapa correspondente às proximidades desse POI. Insira também o nome de uma morada para que seja apresentado o mapa dessa área.

d [Favorites]:

Pode ser apresentado o mapa das proximidades de um ponto favorito.

 $\circledS$  [Settings]:

Alterar as definições de navegação. No "Modo simples", pode alterar o idioma do ecrã de navegação, o idioma da voz guia e o fundo do ecrã. Pode também verificar o mapa e as informações sobre a licença.

#### **Inserção de texto**

Insira texto e números para encontrar moradas e nomes de POI.

O ecrã de inserção de texto é diferente consoante a função.

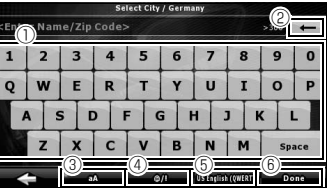

- $\mathbb O$  Teclado de inserção de texto: Toque no ecrã para inserir caracteres.
- $\circ$  [  $\bullet$  ]:
	- Elimine um carácter do texto inserido.
- $\circledcirc$  [aA]:

Alterna entre maiúsculas e minúsculas.

 $\circledcirc$  [  $\circledcirc$  /!]:

Muda para o modo de inserção de símbolos.

 $(a)$  Muda o idioma:

Seleccione o idioma do texto a inserir. O idioma de inserção de caracteres pode ser seleccionado na lista apresentada. A configuração do teclado muda consoante o idioma seleccionado.

f [Done]:

Encontrar o texto inserido.

#### <span id="page-10-0"></span>**Procurar um mapa através de uma morada**

- $\bullet$  A partir do "Menu navegação", toque em [Find Address].
- bInsira a morada

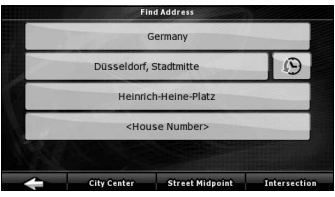

- Insira o país, nome da cidade, nome da rua e número da casa, por esta ordem.
- Em qualquer altura, enquanto insere a morada, toque em [Done] para apresentar uma lista de moradas correspondentes.

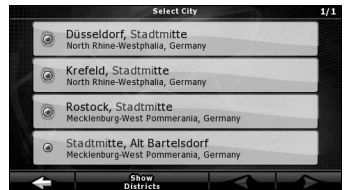

● Quando a inserção estiver concluída, aparece um mapa.

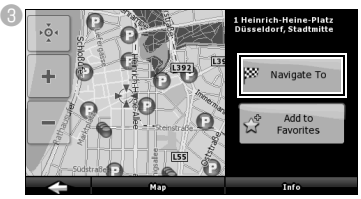

● Começa a orientação de estrada para o seu destino.

#### [Add to Favorite]:

Pode adicionar o ponto apresentado no mapa aos seus favoritos.

Pode seleccionar pontos facilmente e chamá-los no mapa.

#### [Map]:

Alterar a apresentação do mapa no ponto apresentado.

Verifique o mapa e encontre um destino pormenorizado.

[Info]:

Apresenta uma lista de pontos de interesse nas proximidades do ponto apresentado. Pode procurar pontos de interesse próximos na lista.

#### **Procurar um mapa através do nome de um POI**

- $\blacksquare$  No "Menu Navegação", toque em [Find POI].
- <sup>2</sup> Seleccione o método de pesquisa.

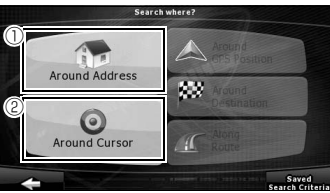

 $\mathbb O$  [Around Address]:

Insira uma morada e descubra pontos de interesse (POI) nas redondezas.

- b [Around Cursor]: Mova o cursor no mapa e encontre POI nas redondezas.
- Pode também pesquisar POI perto da localização do seu carro, do seu destino ou na orientação de estrada. Consulte o manual da ECLIPSE da Internet para mais pormenores.

### <span id="page-11-0"></span>**5. Como mudar para a fonte de áudio (modo)**

### **Mudar para o modo áudio**

**D** Prima [MENU].

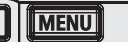

#### <sup>8</sup> Seleccione o modo áudio desejado.

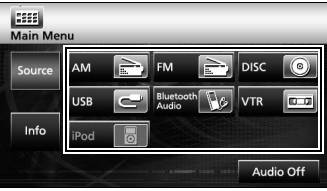

● O modo muda para o modo áudio seleccionado.

#### **Apresentação de ecrãs de funcionamento**

#### **D** Prima [AV].

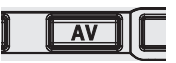

● Aparecerá o ecrã de funcionamento.

#### ■ Lista de ecrãs de funcionamento

#### Rádio AM

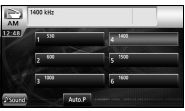

#### Rádio FM

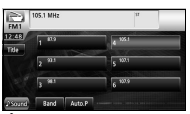

#### Áudio Bluetooth

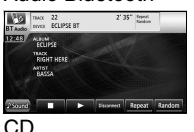

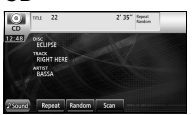

#### MP3/WMA

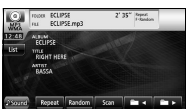

#### DVD

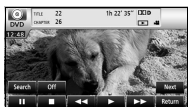

#### DivX

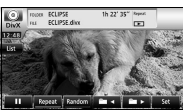

#### VTR

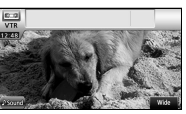

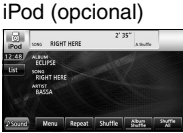

#### USB

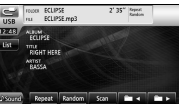

### **Parar o modo áudio**

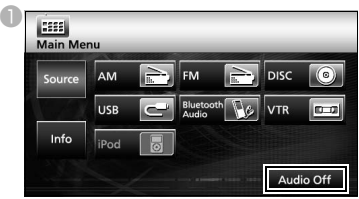

● Tocar em [Audio off] novamente para reiniciar a recepção da estação de transmissão, reprodução de canção ou de vídeo a partir do momento em que o modo áudio foi parado.

### <span id="page-12-0"></span>**6. Remover e inserir discos**

### **Como inserir um disco**

 $\bullet$  Prima [ $\triangle$ ].

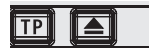

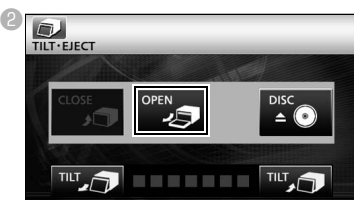

O ecrã abre-se e as ranhuras dos discos ficam acessíveis.

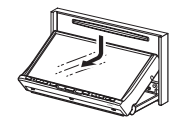

**C**Insira o disco desejado na ranhura.

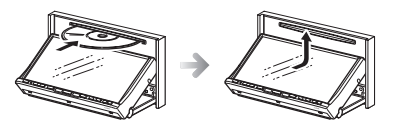

● Inicia-se a reprodução.

### **ACUIDADO**

Não toque em [CLOSE] nem prima [  $\triangle$  ] quando estiver a inserir um disco.

### **ATENÇÃO**

#### **Discos que podem ser utilizados**

Um disco áudio ou um disco de vídeo de DVD com uma das marcas abaixo podem ser reproduzidos. Ao utilizar um disco DVD±R/RW (DVD±Recordable/ ReWritable), não se esqueça de que apenas o disco cujos conteúdos foram gravados no modo de vídeo podem ser reproduzidos.

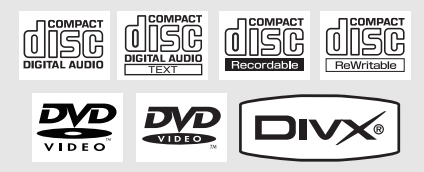

#### **Como remover um disco**

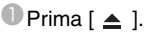

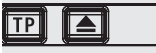

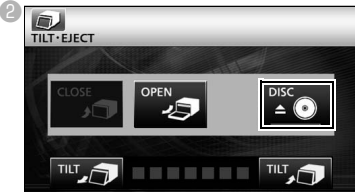

- O ecrã abrir-se-á e o disco é ejectado.
- cDepois de remover o disco, toque em [CLOSE].

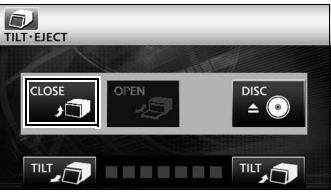

### <span id="page-13-0"></span>**7. Funcionamento do modo de rádio**

### **Ouvir rádio AM/FM**

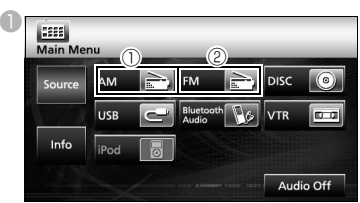

 $\bigcirc$  [AM]:

O modo muda para o modo de rádio AM.  $\circledcirc$  [FM]:

O modo muda para o modo de rádio FM.

#### **Funcionamento com o ecrã**

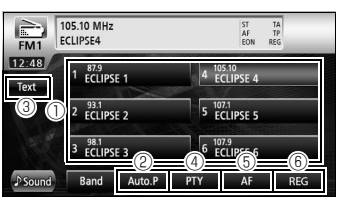

 $<sup>①</sup>$  Interruptores predefinidos:</sup>

As estações de transmissão guardadas podem ser recebidas.

 $\circledcirc$  [AUTO.P]:

As estações de transmissão são temporariamente guardadas nos interruptores predefinidos de forma automática se os interruptores de toque forem premidos e mantidos premidos.

 $\circledcirc$  [TEXT]:

É apresentada a informação de texto da estação de transmissão.

d [PTY]:

Pode ouvir um programa transmitido seleccionando a categoria desejada do ecrã da lista onde são apresentados os programas transmitidos pelas estações de transmissão (estações RDS). (Apenas modo de rádio FM)

 $\circ$  [AF]:

Toque aqui para mudar automaticamente para a estação de transmissão com melhor recepção se a recepção da estação de transmissão (estação RDS) que está a ouvir piorar. (Apenas modo de rádio FM)

 $\circ$  [REG]:

Toque aqui para continuar a ouvir a mesma estação de transmissão (estação RDS).

#### **ATENÇÃO**

O RDS (Sistema de Dados via Rádio) é um sistema que usa ondas de rádio FM para prestar serviços de programas de transmissão e informações sobre tráfego, etc.

### **Receber informações sobre tráfego**

**D** Prima [TP].

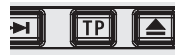

● Pode ouvir informações sobre tráfego.

### <span id="page-14-0"></span>**8. Funcionamento do modo DISC**

### **Ouvir música (CD, MP3/WMA)**

#### ■ **Quando não estiver inserido um disco**

**Inserir um disco.** 

● Comeca automaticamente a reproduzir.

#### ■ **Quando estiver inserido um disco**

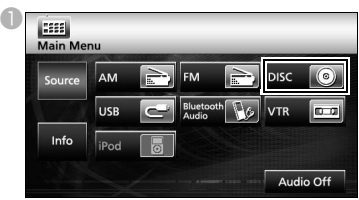

- Para CD, o modo muda para o modo CD e inicia a reprodução.
- Para MP3/WMA, o modo muda para o modo MP3/WMA e inicia a reprodução.

#### **Funcionamento com o ecrã (MP3/ WMA)**

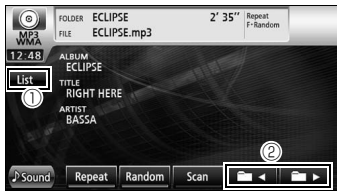

 $\circlearrowleft$  [List]:

Pode seleccionar a pasta desejada ou o ficheiro de música que pretende ouvir e reproduzi-lo.

 $@$   $[$   $\blacksquare$   $\blacksquare$   $\blacksquare$   $\blacksquare$   $\blacksquare$   $\blacksquare$   $\blacksquare$   $\blacksquare$   $\blacksquare$   $\blacksquare$   $\blacksquare$ 

A pasta pode ser mudada. Os ficheiros de música na pasta seleccionada serão reproduzidos.

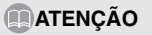

Este receptor aceita determinados padrões de ficheiros, dados gravados e formatos MP3/WMA. Utilize as seguintes notas quando gravar ficheiros MP3/WMA num disco.

Padrões suportados:

MPEG Audio Layer 3 (=MPEG1 Audio Layer III, MPEG2 Audio Layer III, MPEG2.5 Audio Layer III) WMA Ver. 9 descodificador standard que satisfaz a Classe 3

### **Ver vídeos (DivX)**

#### ■ **Quando não estiver inserido um disco**

 $\blacksquare$ Insira um disco DivX.

● Comeca automaticamente a reproduzir.

#### ■ **Quando estiver inserido um disco**

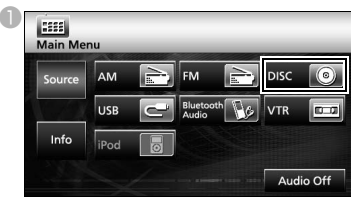

● O modo muda para o modo DivX e inicia a reprodução.

#### **ATENÇÃO**

Alguns DivX podem não ser reproduzidos automaticamente. Neste caso, reproduza o DivX a partir do menu do disco guardado no DivX.

### **Funcionamento com o ecrã**

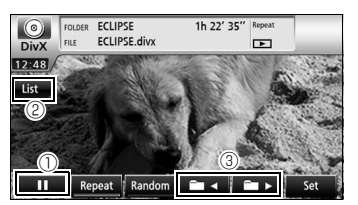

[ ] ] ] ]

Reprodução de pausas. Muda para a marca  $[\triangleright]$  enquanto estiver temporariamente parado. (Toque no botão [ ] para iniciar a reprodução.)

 $\circledcirc$  [List]:

Utilizada para seleccionar a pasta desejada do ecrã da lista de pastas e depois seleccionar o vídeo que pretende ver.

#### $@$  [  $\blacksquare$  - ]/[  $\blacksquare$  > ]:

Utilizada para mudar de pasta. Será reproduzido um vídeo na pasta seleccionada.

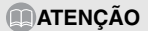

- O ecrã de funcionamento DivX pode aparecer premindo [AV] ou tocando no ecrã.
- Por razões de segurança, apenas o áudio do DivX pode ser reproduzido quando estiver a conduzir o veículo. (Não enquanto estiver estacionado e sem o travão de mão engatado)

### **Ver vídeos (DVD)**

#### ■ Quando não estiver inserido um disco

**U** Insira um disco DVD.

● Começa automaticamente a reproduzir.

#### ■ **Quando estiver inserido um disco**

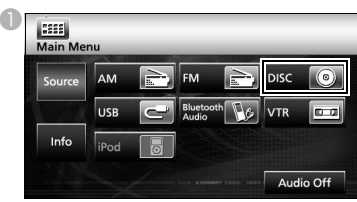

● O modo muda para o modo DVD e inicia-se a reprodução.

#### **ATENÇÃO**

Alguns DVD podem não ser reproduzidos automaticamente. Neste caso, reproduza o DVD a partir do menu do disco guardado no DVD.

### **Funcionamento com o ecrã**

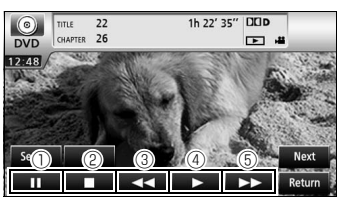

 $\mathbb{O}$  [  $\blacksquare$  ]:

Reprodução de pausas. Quando se toca no estado PAUSE, começa a reproduzir imagem por imagem.

 $\circledcirc$   $\Box$  ]:

Toque aqui para parar a reprodução.

 $\circledcirc$  [  $\leftrightarrow$  ]:

Retrocesso rápido

 $\circledcirc$  [  $\triangleright$  1:

Toque aqui para iniciar a reprodução.

 $\circ$  [ $\leftrightarrow$ ]:

Inicia o avanço rápido. Quando tocado no estado PAUSE, inicia a reprodução lenta.

### **Funcionar com o menu do disco**

**D** Toque em [Next].

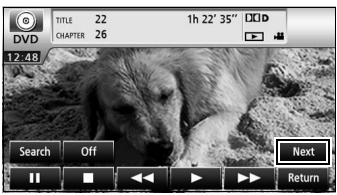

 $\bullet$  Toque em [Menu] ou [Top Menu] e depois toque em  $[$   $\div$  1.

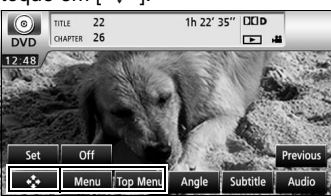

 $\bullet$  Toque em [  $\bullet$  ], [  $\bullet$  ], [  $\bullet$  ] ou [  $\bullet$  ] para seleccionar um item e depois toque em [Enter].

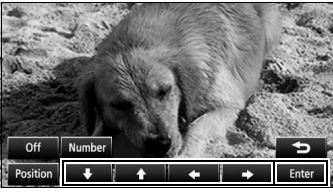

● O item seleccionado será reproduzido.

**ATENÇÃO** 

- O ecrã do menu apresentado difere consoante o disco DVD.
- O ecrã de funcionamento do DVD pode aparecer ao premir [AV] ou tocando no ecrã.
- Por razões de segurança, apenas o áudio do DVD pode ser reproduzido quando estiver a conduzir o veículo. (Não enquanto estiver estacionado e sem o travão de mão engatado)

### <span id="page-16-0"></span>**9. Funcionamento do Áudio Bluetooth**

### **Utilização do Áudio Bluetooth**

A utilização de uma tecnologia de comunicação Bluetooth sem fios permite que um leitor áudio portátil compatível com Bluetooth (a seguir designado "dispositivo portátil") seja utilizado como fonte de áudio da unidade principal. Antes de utilizar o dispositivo portátil compatível com Bluetooth com a unidade principal, certifique-se de que realiza o registo Bluetooth e os procedimentos de definição da ligação.

• O Bluetooth é uma forma de tecnologia sem fios de curto alcance utilizada para ligar telemóveis e computadores pessoais, etc.

#### **Registar um dispositivo portátil**

Os dispositivos portáteis podem ser registados na unidade principal.

**D** Prima [MENU].

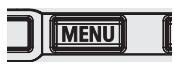

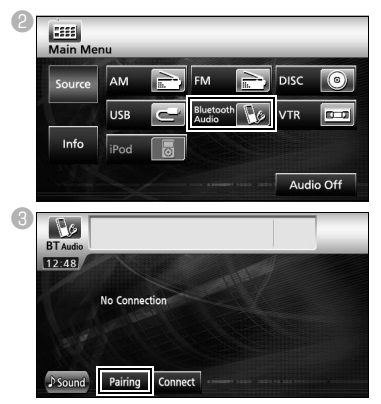

- **Registar a utilização de um dispositivo portátil**
- **d** Toque em [Allow Connect].

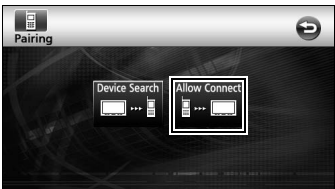

eUtilize o dispositivo portátil para introduzir o CÓDIGO PIN.

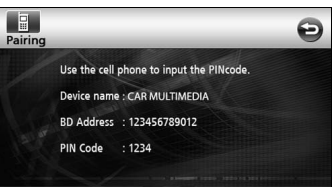

- O CÓDIGO PIN por defeito é 1234.
- Funcione com o dispositivo portátil apenas enquanto o ecrã de informações do dispositivo for apresentado.
- <sup>6</sup> Quando o registo ficar concluído, aparecerá uma mensagem no ecrã.
	- O dispositivo portátil está agora registado.

#### ■ **Procurar o dispositivo portátil a registar com a unidade principal**

- <sup>4</sup> Toque em [Device Search]. 19. Ô Pairing Allow Connect
	- Aparecerá no ecrã "Searching...".
- **E** Seleccione o nome do dispositivo portátil a registar.

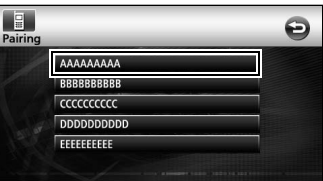

fUtilize o dispositivo portátil para introduzir o CÓDIGO PIN.

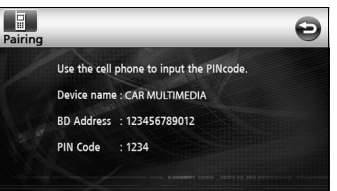

- O CÓDIGO PIN por defeito é 1234.
- Funcione com o dispositivo portátil apenas enquanto o ecrã de informações do dispositivo for apresentado.
- gQuando o registo ficar concluído, aparecerá uma mensagem no ecrã.
	- O dispositivo portátil está agora registado.

### **ATENÇÃO**

Se o registo não for bem sucedido, aparecerá uma mensagem no ecrã. Quando isto acontecer, volte a fazer o procedimento de registo.

### **Ligar o dispositivo portátil**

Um dispositivo portátil registado na unidade principal pode ser ligado.

 $\blacksquare$  Toque em [Connect].

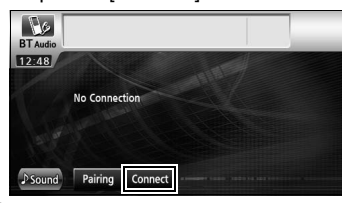

- <sup>2</sup> Quando o registo ficar concluído, aparecerá uma mensagem no ecrã.
	- O dispositivo portátil está agora ligado à unidade principal.

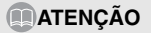

Se o registo não for bem sucedido, aparecerá uma mensagem no ecrã. Quando isto acontecer, volte a fazer o procedimento de registo.

### **Ouvir o dispositivo portátil**

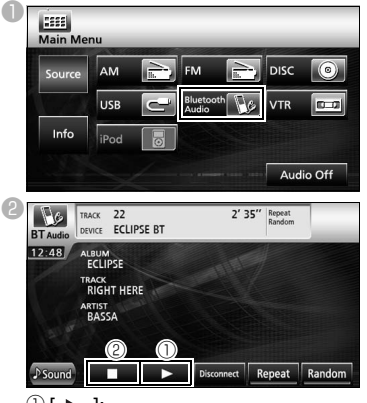

 $\mathbb{O}[\triangleright]$ :

Toque aqui para iniciar a reprodução.

- O dispositivo portátil ligado começa a reproduzir música.
- $\circledcirc$  [  $\Box$  ]:

Toque aqui para parar a reprodução.

• Prima [  $\blacktriangleright$  ] para reiniciar a reprodução.

#### **ATENÇÃO**

Se o dispositivo portátil não iniciar a reprodução, mesmo depois de ter tocado em [  $\blacktriangleright$  ], prima o botão Reproduzir no dispositivo portátil .

### <span id="page-18-0"></span>**10. Funcionamento do modo USB**

Este receptor pode reproduzir um ficheiro de música guardado numa memória USB.

 $\blacksquare$  Lique a memória USB ao conector USB.

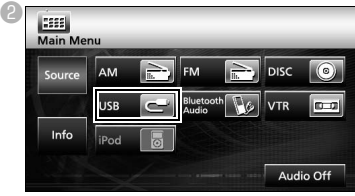

● O modo muda para o modo USB e inicia-se a reprodução.

### **Funcionamento com o ecrã**

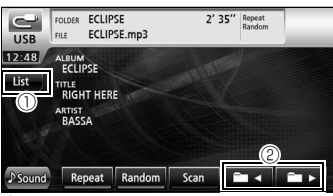

[List]:

Seleccione a pasta desejada do ecrã da lista de pastas e seleccione o ficheiro de música que pretende ouvir.

 $\circledcirc$  [ in -1]/[ in -1]:

A pasta pode ser mudada. Os ficheiros de música na pasta seleccionada serão reproduzidos.

### **Desligar a memória USB**

**DESSIGUE ACTES ADESSIGNEES ARE EXAMPLE A MEDICAL CONFERENCE A** memória USB paralela ao **Conector USB.** 

### **ATENÇÃO**

- Não desligue a memória USB durante a reprodução.
- Padrões de ficheiros MP3/WMA reproduzíveis • MP3

Padrões suportados: MPEG-1, MPEG-2 e MPEG-2.5 Frequências de amostra suportadas: MPEG-1: 32, 44.1 MPEG-2: 16, 22.05, 24 MPEG-2.5: 8, 11.025, 12 Frequências de bit suportadas: MPEG-1:32 a 320 K bps MPEG-2: 8 a 160 K bps MPEG-2.5: 8 a 160 K bps VBR suportado (8 a 320K bps) \* Não suporta formato livre. Modos de canal suportados: Monaural, estéreo, estéreo conjunto, canal duplo • WMA Padrões suportados: WMA Ver. 7,8,9 Frequências de amostra suportadas: 8, 11,025, 12, 22,05, 32, 44,1, 48 (kHz) Frequências de bit suportadas: 8 a 320K bps \* VBR suportado (64 a 320K bps) \* Não suporta formato livre. Modos de canal suportados: Monaural, estéreo

### <span id="page-19-0"></span>**11. Funcionamento do modo iPod®**

Quando estiver ligado um iPod, pode reproduzir música ou ficheiros de vídeo iPod.

- Utilize o cabo de interface opcional iPod (iPC-709) para ligar o iPod à unidade principal.
- Para as funções do iPod, consulte o Guia do Utilizador do iPod.
- Para pormenores específicos sobre o funcionamento e a ligação do iPod, consulte o Manual de instruções do cabo de interface opcional do iPod (iPC-709).

### **Ouvir/ver no iPod**

Toque em [iPod] enquanto o iPod estiver ligado à unidade principal.

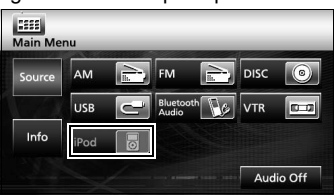

● O modo muda para o modo iPod e inicia-se a reprodução automaticamente.

#### **Funcionamento com o ecrã**

#### ■ **Ouvir música**

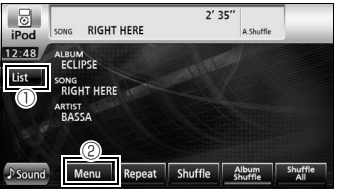

 $\mathbb O$  [List]:

Aparece um ecrã de lista que inclui a canção que está a ser reproduzida no momento.

A partir da lista, seleccione a canção que pretende ouvir.

#### b [MENU]:

Seleccione uma categoria a partir de Lista de reprodução, Artista, Álbum, Podcast e Género no ecrã do menu e depois seleccione a canção que pretende ouvir. (Depois de seleccionar a categoria desejada, continue o procedimento de selecção até ter seleccionado a canção que pretende ouvir/podcast.)

#### ■ **Ver vídeos**

Toque em [Menu].

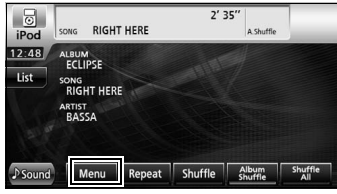

#### <sup>2</sup> Toque em [Video].

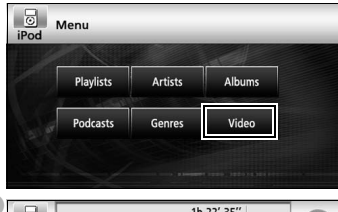

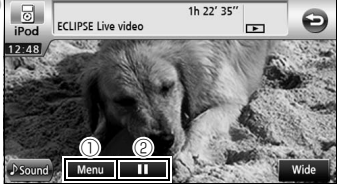

[Menu]

G

Seleccione a categoria desejada no ecrã do menu e seleccione o vídeo que pretender ver. (Depois de seleccionar a categoria desejada, continue o procedimento de selecção até ter seleccionado o vídeo que pretende ver).

 $\circledcirc$  [  $\parallel$  ]:

Reprodução de pausas. Muda para a marca  $[\triangleright]$  enquanto estiver temporariamente parado. (Toque em  $\lceil \blacktriangleright \rceil$ iniciar a reprodução).

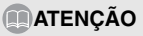

Quando o iPod estiver ligado através do cabo de interface opcional do iPod, aparecerá "ECLIPSE" no iPod. Enquanto aparecer "ECLIPSE", não poderá funcionar directamente com o iPod.

### <span id="page-20-0"></span>**12. Definir qualidade do som**

### **Apresentar o ecrã de definição da qualidade do som**

U Toque em [ Sound] num dos ecrãs de funcionamento do áudio.

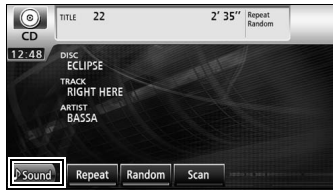

- Aparecerá o ecrã das definições da qualidade do som.
- Toque em [Next] e depois em [Set] (no modo DVD) ou toque em [Set] (no modo DivX) para aparecer [ Sound].

### **Definição da qualidade do som**

**U** Toque no item de definição da qualidade do som que pretende regular.

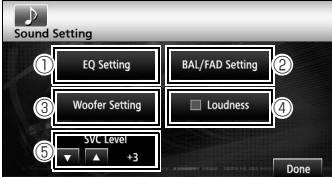

 $\circledcirc$  [EQ Setting]:

A qualidade dos sons graves, médios e agudos pode ser regulada conforme desejado. A qualidade do som previamente definida pode também ser regulada.

b [BAL/FAD Setting]:

A posição definida de balanço do volume anterior-posterior, direita-esquerda pode ser regulada.

<sup>3</sup> [Woofer Setting]:

Quando o altifalante de graves estiver ligado, o nível de saída preferido do áudio pode ser definido.

d [Loudness]:

O áudio pode ser modulado de forma a corrigir sons baixos e altos insuficientes ao ouvir em volume baixo.

**5 Nível SVC** (Controlo do volume de origem)  $[$   $\blacktriangle$   $]$ / $[$   $\blacktriangledown$   $]$ : Regule diferentes níveis de volume para

cada modo áudio. A selecção (regulação) não é possível no modo FM.

f [Done]:

Para sair do menu.

### <span id="page-21-0"></span>**13. Funcionamento com Bluetooth mãos livres**

### **Utilização da função Bluetooth mãos livres**

A utilização de tecnologia de comunicação Bluetooth sem fios permite que um telemóvel compatível com Bluetooth seja utilizado com a unidade principal. Quando o telemóvel estiver ligado à unidade principal, é possível efectuar chamadas sem trabalhar directamente com o telemóvel. Antes de utilizar um telemóvel compatível com Bluetooth com a unidade principal, certifique-se de que realiza o registo Bluetooth e os procedimentos de definição da ligação.

- O Bluetooth é uma forma de tecnologia sem fios de curto alcance utilizada para ligar telemóveis e computadores pessoais, etc.
- Por razões de segurança, certifique-se de que pára o veículo antes de realizar operações como o registo do telemóvel ou a realização de chamadas.

### **Registar um telemóvel**

Os telemóveis podem ser registados na unidade principal.

 $\blacksquare$  Prima [  $\blacksquare$  ].

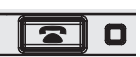

**C** Toque em [Pairing].

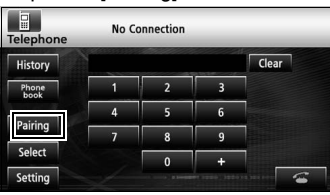

Quando aparecer o ecrã de registo pela primeira vez, apenas a definição emparelhar pode ser seleccionada.

#### ■ **Registar a utilização de um telemóvel**

**C** Toque em [Allow Connect].

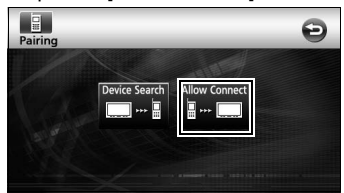

dUtilize o telemóvel para introduzir o CÓDIGO PIN.

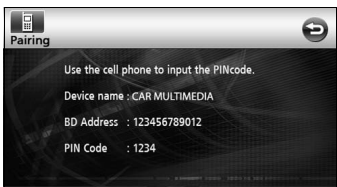

- O CÓDIGO PIN por defeito é 1234.
- Funcione com o telemóvel apenas enquanto o ecrã de informações do dispositivo for apresentado.
- eQuando o registo ficar concluído, aparecerá uma mensagem no ecrã.
	- O telemóvel está agora registado.
- **Procurar o telemóvel a registar com a unidade principal**
- **C** Toque em [Device Search].

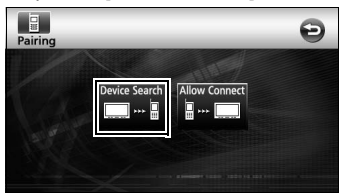

- Aparecerá no ecrã "Searching".
- 4 Seleccione o nome do dispositivo do telemóvel a registar.

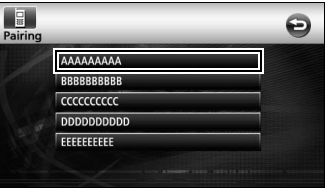

eUtilize o telemóvel para introduzir o CÓDIGO PIN.

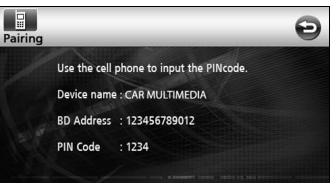

- O CÓDIGO PIN por defeito é 1234.
- Funcione com o telemóvel apenas enquanto o ecrã de informações do dispositivo for apresentado.
- <sup>6</sup> Quando o registo ficar concluído, aparecerá uma mensagem no ecrã.
	- O telemóvel está agora registado.

### **ATENÇÃO**

Se o registo não for bem sucedido, aparecerá uma mensagem no ecrã. Quando isto acontecer, volte a fazer o procedimento de registo.

#### **Efectuar uma chamada**

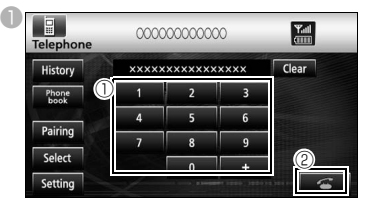

- $0$  No ecrã mãos livres, toque em números entre [0] e [9] para introduzir o número de telefone.
- Toque em [Clear] para apagar um dígito de cada vez.
- $\circledcirc$  Toque em  $[\bullet]$  quando tiver inserido o número de telefone.

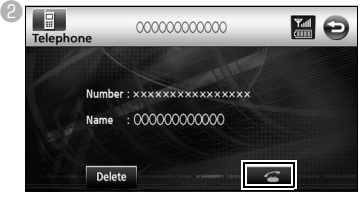

● O número introduzido é marcado.

#### **Responder a uma chamada/ Desligar (Recusar uma chamada)**

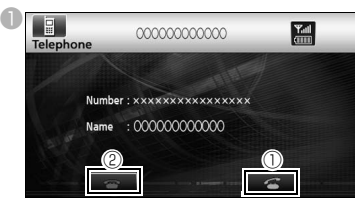

- $\mathbb O$  Toque em  $[\mathbb G]$  enquanto o telefone estiver a tocar.
- É efectuada uma ligação telefónica e pode começar a falar.
- $\circledcirc$  Toque em  $[\bullet \bullet]$  no ecrã de marcação.
- A chamada será desligada.

#### **Várias definições da função mãos livres**

**U** Toque em [Setting].

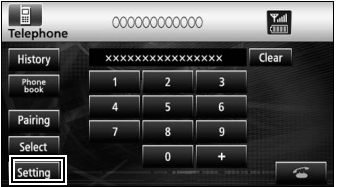

<sup>2</sup> No ecrã Phone Setting, toque no interruptor de definição de cada item para realizar as seguintes definições.

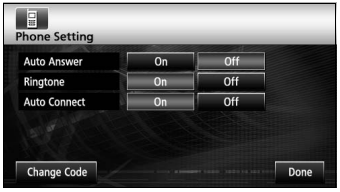

#### Auto Answer:

Pode definir o atendimento automático de chamadas.

Ringtone:

Pode definir o toque.

Auto Connect:

Os telemóveis registados podem ser automaticamente ligados à unidade principal.

Change Code:

O CÓDIGO PIN pode ser alterado tocando em [Change Code].

Concluído:

Para sair do menu.

### **Ligar um telemóvel**

Os telemóveis registados na unidade principal podem ser ligados.

**U** Toque em [Select].

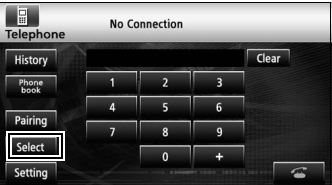

<sup>2</sup> Seleccione o telemóvel e ligar e depois toque em [Connect].

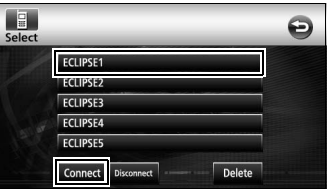

- <sup>3</sup> Quando o registo ficar concluído, aparecerá uma mensagem no ecrã.
	- O telemóvel está agora ligado à unidade principal.

#### **ATENÇÃO**

Se o registo não for bem sucedido, aparecerá uma mensagem no ecrã. Quando isto acontecer, volte a fazer o procedimento de ligação.

### <span id="page-23-0"></span>**14. Como utilizar a ESN**

A unidade principal vem equipada com ESN (Rede de Segurança ECLIPSE). Um CD de música (CD principal) que tenha sido registado na unidade principal é necessário para a ESN. Sem ele, nenhuma das funções funcionará, mesmo quando a bateria tiver sido novamente ligada depois de ter sido desligada para manutenção ou se o interruptor de ignição estiver ligado para ACC ou ON depois de ter sido desligado (se a alimentação constante à unidade principal tiver sido desligada ou interrompida).

### **Registo do CD principal**

Registar um dos CD da sua colecção como CD principal da unidade principal.

 $\blacksquare$  Toque em [Info].

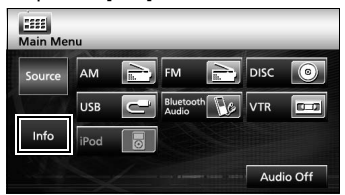

<sup>2</sup> Toque em [ESN].

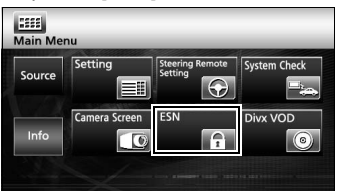

<sup>6</sup> Insira o CD de música e toque em [Set up].

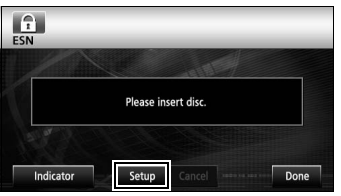

 $\bigoplus$  Toque em [YES] para aceitar ou [NO] para cancelar este procedimento.

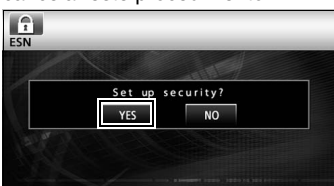

● Aparecerá "Now setting SEC" seguido de "Security was set" indicando que o registo do CD principal ficou concluído.

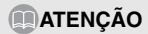

Não pode utilizar um CD-RW, um CCCD (CD protegido contra cópia) nem um CD MP3 ou WMA como CD principal.

### **Cancelar registo do CD principal**

 $\blacksquare$ Toque em [Info].

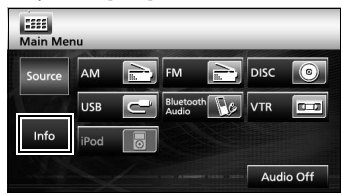

<sup>2</sup> Toque em [ESN].

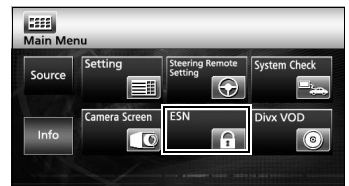

**C**Insira o CD principal e depois toque em [Cancel].

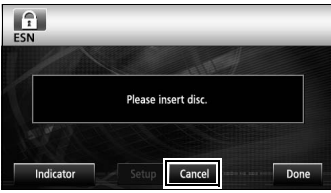

dToque em [YES] para aceitar ou [NO] para cancelar este procedimento.

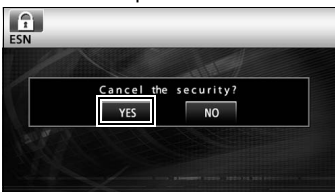

● Aparecerá "Canceling", seguido de "Security was canceled" indicando que o registo do CD principal foi cancelado.

### **Cancelar o estado de "bloqueio do funcionamento"**

Se a alimentação for desligada enquanto a segurança ESN estiver activa (um CD principal foi programado), o funcionamento é desactivado até a alimentação ser restaurada e a unidade principal desbloqueada. Siga este procedimento para retomar o funcionamento normal.

U Enquanto a definição de segurança ESN estiver em vigor e no estado de bloqueio do funcionamento (quando a chave de ignição estiver na posição OFF) o indicador do dispositivo pisca a vermelho.

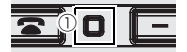

 $<sup>①</sup>$  indicador</sup>

<sup>2</sup> Depois de a bateria estar ligada, quando a alimentação à unidade principal estiver ligada, o programa é lido (desde que o disco do mapa esteja inserido) e aparece o ecrã de abertura.

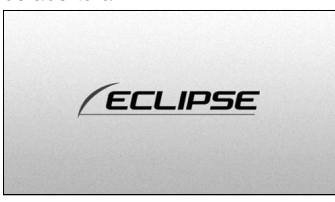

● Depois disso, aparece o ecrã de segurança.

**C** Insira o CD principal e toque em [YES] para verificar e em [NO] para cancelar este procedimento (o bloqueio de funcionamento não é cancelado).

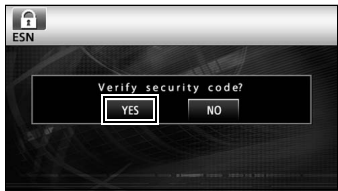

● Aparecerá "Verifying security code" seguido de "Confirmed security code. Security disabled" indicando que o estado de bloqueio do funcionamento foi cancelado.

### **ATENÇÃO**

O estado de bloqueio do funcionamento não pode ser cancelado sem um CD duplicado.

#### <span id="page-25-0"></span>■ Sobre o Bluetooth

# **B** Bluetooth C E

Bluetooth® é uma marca registada da Bluetooth SIG, Inc.

•II produttore "FUJITSU TEN (EUROPE) GmbH, MündeIheimer Weg 39, 40472 Düsseldorf, Germania" di questo modello numero FT0005A, dichiara che esso è conforme al D.M. 28/08/1995 Nr. 548, ottemperando alle prescrizioni di cui al D.M. 25/06/1985 (paragrafo 3, Allegato A) e D.M. 27/08/1987 (paragrafo 3, Allegato I).

#### ■ **Sobre o DVD**

Este produto incorpora tecnologia de protecção dos direitos de autor protegida por reivindicações de método de determinadas patentes norte-americanas e outros direitos de propriedade intelectual detidos pela Macrovision Corporation e outros detentores de direitos. A utilização tecnologia de protecção dos direitos de autor tem de ser autorizada pela Macrovision Corporation e destina-se apenas a uso doméstico e a outras utilizações de visualização limitadas, salvo autorização contrária da Macrovision Corporation. É proibida a engenharia inversa ou a desmontagem.

#### ■ **Sobre o DivX**

•DivX, DivX Certificado e logótipos associados são marcas comerciais da DivX, Inc. e são utilizadas sob licenca.

•Sobre DivX

DivX é uma tecnologia multimédia popular criada pela DivX, Inc. Os ficheiros multimédia DivX contêm vídeo altamente comprimido com alta qualidade visual que mantém um tamanho de ficheiro relativamente pequeno. Os ficheiros DivX podem também incluir características multimédia avançadas como menus, subtítulos e faixas alternadas de áudio. Muitos ficheiros multimédia DivX estão disponíveis para transferência na Internet e pode criar a sua própria utilização de conteúdos pessoais e de ferramentas fáceis de utilizar a partir de DivX.com.

#### •Sobre DivX Certified

Os produtos DivX Certified são oficialmente testados pelos criadores da DivX e garante-se que reproduzem todas as versões de vídeo DivX, incluindo DivX 6. Os produtos certificados estão qualificados para um dos vários perfis DivX que designam o tipo de vídeo suportado pelo produto, desde o vídeo portátil compacto até ao vídeo de alta definição.

#### ■ **Sobre o iPod**

•iPod é uma marca comercial da Apple Inc., registada nos EUA e noutros países.

•"Made for iPod" significa que um acessório electrónico foi especificamente concebido para a ligação iPod e foi certificado pelo programador de forma a cumprir as normas de desempenho da Apple.

•A Apple não é responsável pelo funcionamento deste dispositivo ou pela sua conformidade.

#### ■ **Nota relativa aos direitos de autor**

O produto e as informações aqui contidas estão sujeitos a alterações sem notificação prévia.

Este manual não pode ser reproduzido, na totalidade ou em parte, nem transmitido seja sob que forma for, electrónica ou mecanicamente, incluindo fotocópias e gravação, sem a autorização expressa e por escrito da NNG.

© 2008 NNG

Todos os direitos reservados.

### **MEMORANDO**

# **FUJITSU TEN**

2-28, Gosho-dori 1-chome, Hyogo-ku, Kobe, 652-8510, Japan Tel.: +81.78-682-2031 Fax.: +81.78-671-7160

### **DECLARATION of CONFORMITY**

We, FUJITSU TEN LIMITED of the above address, hereby declare, at our sole responsibility, that the following product conforms to the Essential Requirements of the Radio and Telecommunications Terminal Equipment Directive 1999/5/EC in accordance with the tests conducted to the appropriate requirements of the relevant standards, as listed herewith.

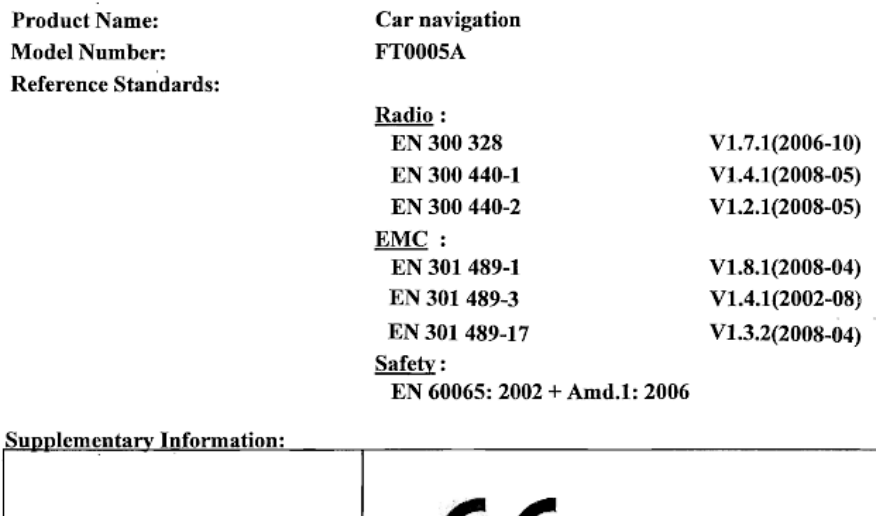

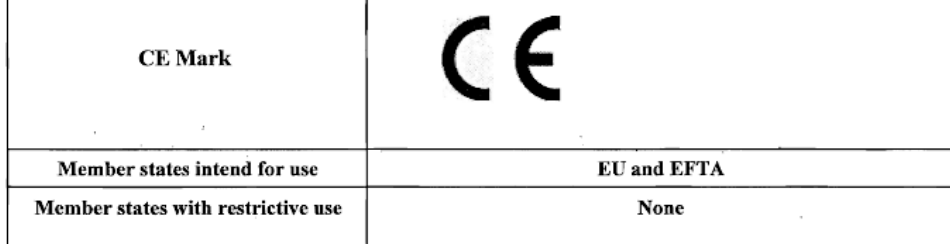

Signature:

mar Takao KAMAI

Position:

Department General Manager Engineering Management Department Research & Development Group

Date of issue: Place of issue:

Feb 13, 2009 Kobe, Japan

#### KUNDENHINWEIS

Bitte bewahren Sie dieses Handbuch auf und tragen Sie die Seriennummer Ihres AVN726EE zur Identifikation ein.

Die Seriennummer ist auf dem Gehäuse mittels eines Etiketts oder Aufdrucks angebracht.

#### CUSTOMER NOTICE

Please retain this booklet and write in the serial number of your AVN726EE for identification. The serial number is labeled or stamped on the chassis.

#### AVISO AL CONSUMIDOR

Rogamos conserve este manual y anote en él el número de serie de su AVN726EE para su posterior identificación.

Dicho número de serie aparece en una etiqueta o bien estampado sobre el equipo.

#### REMARQUE

Veuillez conserver ce manuel et y inscrire le numéro de série de votre AVN726EE servant d'fidentificatión.

Ce numéro de série est collé ou estampillé sur le châssis.

#### AVVISO PER IL CLIENTE

Conservare questo opuscolo e scriverci il numero di serie del AVN726EE per identificarlo. Il numero di serie viene incollato o marcato sullo chassis.

#### MEDEDELING AAN DE KLANT

Berg dit boekje goed op en noteer het serienummer van uw AVN726EE erin voor identificatie. Het serienummer staat op een sticker of is op de behuizing gestempeld.

#### MEDDELANDE TILL KUNDERNA

Spara denna broschyr och skriv in serienumret för din AVN726EE i identifieringssyfte. Serienumret står på höljet (inpräglat eller på en etikett).

Serial No.

FUJITSU TEN LIMITED Contact: FUJITSU TEN (EUROPE) GmbH Mündelheimer Weg 39,40472 Düsseldorf F.R.Germany **www.eclipse-web.com/eu/**

> 090002-3211A700 1001 PW (D)